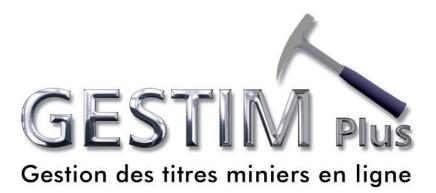

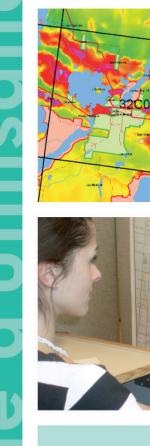

• =

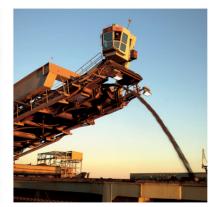

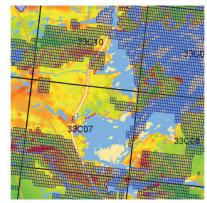

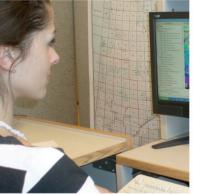

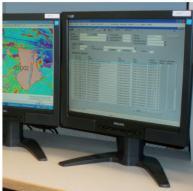

Ministère des **Ressources naturelles** et des Forêts

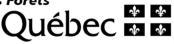

Here is the procedure to be followed to produce a report of work performed during the year in GESTIM. To do so, the claim holder shall, no later than January  $31^{st}$  of each year, produce the report.

# It is essential to be a privileged member of GESTIM to complete this process.

If you need assistance, please contact the mines service center at: service.mines@mern.gouv.qc.ca

| For members<br>identify yours | elf! 📚                   | >> Free con                | <b>Step 1 : Identify yourself in GESTIM</b><br>Enter your username and password.<br>Then, type the security code in the space |
|-------------------------------|--------------------------|----------------------------|----------------------------------------------------------------------------------------------------|
|                               |                          |                            | provided.                                                                                                    |
| Username                      | gouch3                   |                            |                                                                                                    |
| Password                      | •••••                    | •                          |                                                                                                    |
|                               | the second second second | ur username<br>ur password |                                                                                                    |
|                               | Security                 | Code                       | 467403                                                                                                    |
| Security Code                 | 467403                   |                            |                                                                                                    |
|                               | Submit                   | Change Pass                | word                                                                                                    |

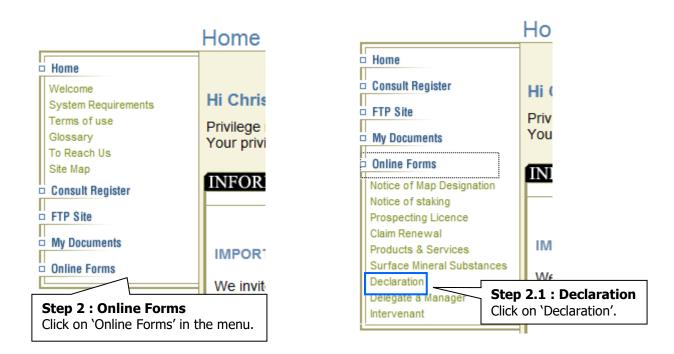

### Declaration

Annual Report of Work

Annual Declaration of Extraction

Quarterly Report of Unconsolidated Mat. Extraction

Quarterly Report of Conso. Mat. and Peat Moss Extrac.

### Step 2.2 : Report on Work Performed

X

Click on 'Report on Work Performed'. Then click on the 'Open...' button in the 'Description' window.

### Annual Report of Work

### Description:

This form allows the claim holder to submit to the Minister of Energy and Natural Resources a report of the exploration work performed during the year. To do so, the claim holder shall, no later than January 31 of each year, produce a report for each of their claims.

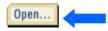

#### **Annual Report of Work Application number** : each application is identified by a sequential number. Annual Report of Work Note: Please note that all information in this application may be entered into the Register of Real and Immovable Mining Rights Section : Summary Application No. : 1527040 🥝 Type of Application : Annual Report of Work Created / Saved On 2015/11/18 10:35:23 Application Status : Saved / Unsubmitted Date Submitted : **Application Status** : Created/Saved On : date the application was Saved/Unsubmitted created or saved. Being Processed Completed **Date submitted** : date of submission of the form. This date is used as the official date of reception of the form. Identification of the applicant. Enables the user to select a Section : Applicant 0 different address for the Name : Christian Goulet (80135) acknowledgement of receipt. Address : 123, de la Roche 🖚 City : Québec Province : Quebec Method of correspondance for all documents Canada Country : related to this application. The default setting Postal Code :a9a 9a9 is the one associated with your profile. If you change it in this form, this will not affect your Preferred Method of Correspondance E-mail profile. Titles delegated by: My Titles Allows the user to select if the report is made Titles delegated by Fonderie Inc. (80192) for titles owned by the applicant or titles for which the management has been delegated to the applicant by the titleholder.

| Section : Titleholder |                          |                   |  |  |  |
|-----------------------|--------------------------|-------------------|--|--|--|
| Name :                | Christian Goulet (80135) |                   |  |  |  |
| Address :             | 123, de la Roche 🔶       | Identification of |  |  |  |
| City :                | Québec                   | the titleholder.  |  |  |  |
| Province :            | Quebec                   |                   |  |  |  |
| Country :             | Canada                   |                   |  |  |  |
| Postal Code :a9a 9a9  |                          |                   |  |  |  |
|                       |                          |                   |  |  |  |

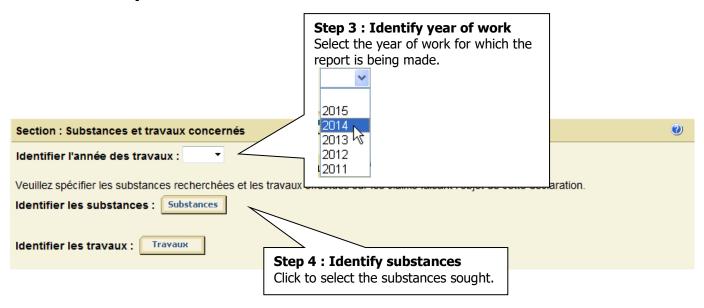

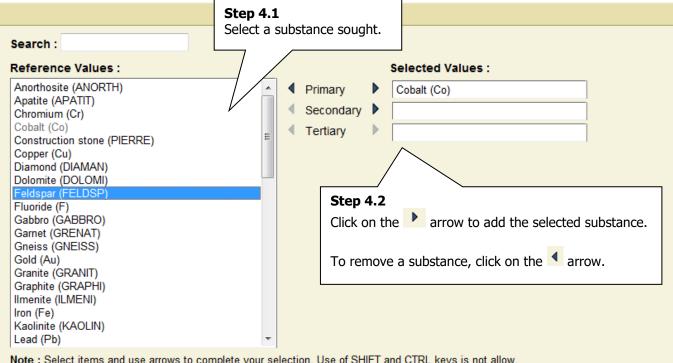

Note : Select items and use arrows to complete your selection. Use of SHIFT and CTRL keys is not allow.

When finished, click on OK.

Ok Cancel

| Section : Substances and work performed                                                                                                    | 0 |
|----------------------------------------------------------------------------------------------------|---|
| Identify year of work : 2015  Please specify the substances sought and the wor Identify substances : Substances Selected substances Primary : Cobalt (Co) Secondary : Gold (Au) The selected substances |   |
| The selected substances will be associated with a         Step 5 : Identify types of work         Identify types of work :         Type of work         Click to select the types of work performed.    |   |

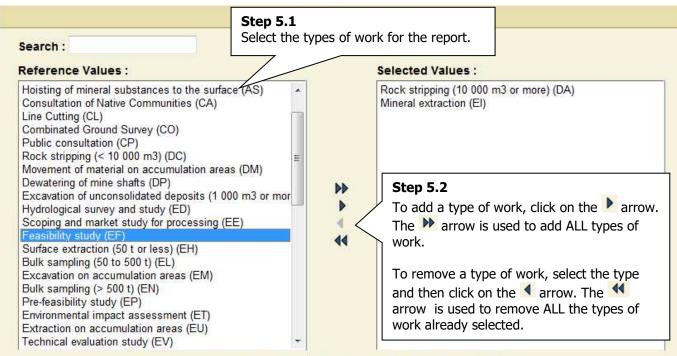

Note : Select items and use arrows to complete your selection. Use of SHIFT and CTRL keys is allow.

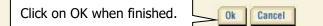

0

# **Annual Report of Work**

| Section : Substances and work performed                                                                  | 0 |
|----------------------------------------------------------------------------------------------------|---|
| Identify year of work: 2015 🔻                                                                            |   |
| Diagon approifs the substances cought and the work performed on the claims concerned by this declaration |   |
| Please specify the substances sought and the work performed on the claims concerned by this declaration. |   |
| Identify substances : Substances                                                                         |   |
| Selected substances                                                                                      |   |
| Primary : Cobalt (Co)<br>Secondary : Gold (Au)                                                           |   |
| The selected substances will be associated with all the claims of this declaration.                      |   |
|                                                                                                    |   |
| Identify types of work : Type of work                                                                    |   |
| Delete selected items The selected types of                                                              |   |
| Selected types of work work are added to the                                                             |   |
| Rock stripping (< 10 000 m3) (DC) form.                                                                  |   |
| Mineral extraction (EI)                                                                                  |   |
| Delete selected items                                                                                    |   |
|                                                                                                    |   |
| To delete a type of work, check the type of work to                                                      |   |
| remove and click on the link <u>Delete selected items</u> .                                              |   |
|                                                                                                    |   |
|                                                                                                    |   |
|                                                                                                    |   |
|                                                                                                    |   |
|                                                                                                    |   |
|                                                                                                    |   |
| Step 6 : Concerned titles<br>Identify titles.                                                            |   |
| <b>Option 1</b> : Select the type of title and enter                                                     |   |
| the title number. Click on OK.                                                                           |   |
| <b>Option 2</b> : Search titles.                                                                         |   |
| <b>Option 3</b> : Select titles by map.                                                                  |   |
|                                                                                                    |   |
| ction : Concerned titles 2 3                                                                             |   |
|                                                                                                    |   |
| Identify Title(s): CDC - 1                                                                               |   |
|                                                                                                    |   |

2. Use the ticon to associate titles to work types

| Section : Concerned titles                                                                                                    | 0    |
|----------------------------------------------------------------------------------------------------|------|
| 1. Identify Title(s): CDC - Ok Search Selection by Map                                                                                                    |      |
| 2. Use the icon to associate titles to work type<br>Delete the selected items Step 6.1 Use the icon to associate titles with the types of work. Page : 1 - / 1                                                                             | • •• |
| All titles on all pages                                                                                                    |      |
| Title Number Status Expiry Date Land Survey stripping (<10 000 m3) Mineral extraction                                                                                                    |      |
|                                                                                                    |      |
| CDC8218 Active 2016/02/25                                                                                                    |      |
| CDC8219 Active 2016/02/25                                                                                                    |      |
| CDC8220 Active 2016/02/25                                                                                                    |      |
| <ul> <li>The green checkmark indicates that the title is associated with the type of work.</li> <li>The red checkmark indicates that the title is associated with the type of work but that additional information is required.</li> </ul> |      |
| Delete the selected items                                                                                                    |      |

| Section : Concerned     | titles 1 2 3 4                                                                                                    |
|-------------------------|----------------------------------------------------------------------------------------------------|
| Identify claim(s) : CD  | DC8219 - Ok All Search Copy                                                                                                    |
| Delete selected items   | <b>Step 6.2</b><br>There are four ways to select titles to associate with a type of work :<br>1- Select the title from the drop-down list and click on <b>OK</b> . |
| Land Survey             | <ul> <li>2- Click on ALL to select all the titles.</li> <li>3- Click on SEARCH to search titles. The search is performed only on</li> </ul>                        |
| All titles on all pages | the titles previously identified.<br>4- Click on <b>COPY</b> to select the same titles as another type of work from                                                |
| Claim No.               | Copy all titles from the selected work type                                                                                                    |
| CDC8218                 | Land Survey                                                                                                    |
| Note :                  | Ok Annuler                                                                                                    |
| -                       |                                                                                                    |
| Delete selected items   |                                                                                                    |
|                         | When finished, click on OK.                                                                                                    |

0

# **Annual Report of Work**

| Section : Concerne       | ed titles   |                        |                       |                                                     |        |                                                             | 0             |
|--------------------------|-------------|------------------------|-----------------------|-----------------------------------------------------|--------|-------------------------------------------------------------|---------------|
| 1. Identify Title(s):    | CDC         | •                      | Ok Se                 | earch Selection by Map                              |        |                                                             |               |
| 2. Use the 🕂 ico         | n to as     | sociate titles         | to work types         |                                                     |        |                                                             |               |
| Delete the selected it   | tems        |                        |                       |                                                     |        | 4 4 Page : 1 ▼ / 1                                          | • • • •       |
| All titles on all pages  |             |                        |                       |                                                     |        |                                                             |               |
| Title Number             | Status      | Expiry Date            | Land Survey           | Rock stripping (<10 000 m                           | n3) U  | nderground Drill-holes                                      |               |
|                          |             |                        |                       |                                                     |        |                                                             |               |
| CDC8218                  | Active      | 2016/02/25             | ✓                     | √                                                   |        |                                                             |               |
| CDC8219                  | Active      | 2016/02/25             |                       | ✓                                                   |        | ✓                                                           |               |
| CDC8220                  | Active      | 2016/02/25             | ✓                     | ✓                                                   |        | $\wedge$                                                    |               |
| ✓ The green checkmark in | ndicates th | at the title is associ | iated with the ope of | of work.                                            |        |                                                             |               |
| The red checkmark indi   | icates that | the title is associate | ed with the           | k but that additional information is r              | requir | A red checkmark indi                                        | cates that    |
| Delete the selected it   | tems        |                        |                       | checkmark indicates                                 |        | additional information                                      | n is required |
|                          |             |                        |                       | that the title is associated with the type of work. |        | for the type of work. You must click the icon 🕣 in order to |               |
|                          |             |                        | L                     |                                                     |        | complete the informa                                        | ition.        |

#### Section : Declaration

I declare that all the information provided is exact.

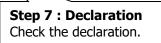

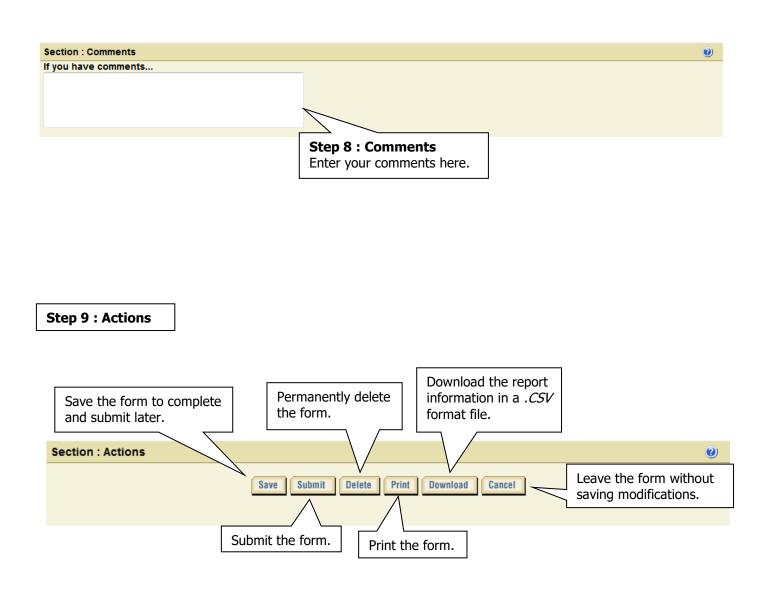